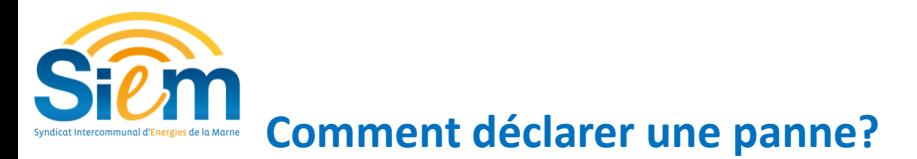

**Etape 1 : Trouver le point lumineux ou l'armoire en panne et le sélectionner (cliquer des**sus) il apparait en bleu, 3 solutions :

 - Le retrouver « graphiquement » en naviguant sur la carte (Le déplacement sur la carte s'effectue exclusivement à la souris en maintenant clique gauche puis en dépla cant la souris. La molette de la souris permet de zoomer et dézoomer.)

- Le retrouver avec une adresse  $\frac{e}{2}$  Recherche base adresse nationale
	- Le retrouver grâce à son numéro

 $\alpha$ **Etape 2**: Cliquer sur et un onglet s'affiche sur le côté de votre écran Etape 3 **Remplissez** les champs Syecl A 1.Nom et téléphone Demande de dépannage. du demandeur 1. 13:59 26/04/2019 2.Qualification de la panne LE BREUIL Luminaire 01.005 3.Observations complé-2. mentaires sur la panne 3. 4. Validation Êtes vous sur de vouloir envoyer la demande d'intervention ? 5 . «OK» pour terminer la demande elle sera traitée au plus vite par **5**<sup>x</sup> un technicien du service EP. 匨 Demande de dépannage Suivi des interventions Numéro du SIEM